## Honeywell

# Installation and User Manual

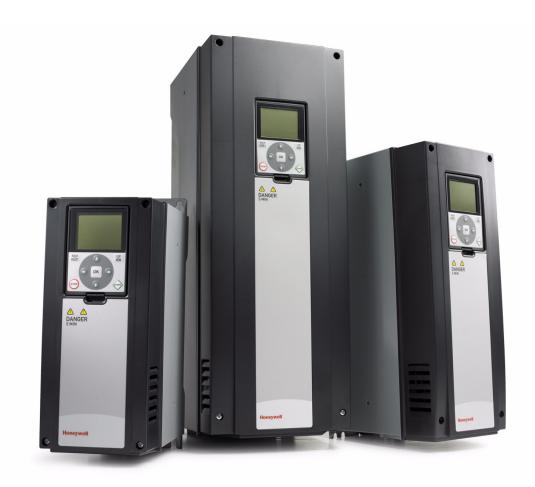

## **Modbus protocol**

for Variable Frequency Drives

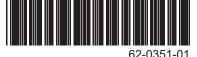

## **INDEX**

Document:DPD00372A Version release date: 29/12/10

| 1.      | Safety                                                   | . 2              |  |  |  |  |
|---------|----------------------------------------------------------|------------------|--|--|--|--|
|         | 1.1 Danger                                               | 2                |  |  |  |  |
|         | 1.2 Warnings                                             |                  |  |  |  |  |
|         | 1.3 Grounding and ground fault protection                | 3                |  |  |  |  |
| 2.      | Modbus - general info                                    | 5                |  |  |  |  |
| 3.      | Modbus technical data                                    | . 7              |  |  |  |  |
|         | 3.1 Modbus RTU protocol                                  | 7                |  |  |  |  |
|         | 3.2 Modbus TCP protocol                                  | 7                |  |  |  |  |
| 4.      | Modbus installation                                      |                  |  |  |  |  |
|         | 4.1 Prepare for use through ethernet                     | 9                |  |  |  |  |
|         | 4.2 Prepare for use through RTU                          | 11               |  |  |  |  |
| 5.      | Programming                                              | 14               |  |  |  |  |
|         | 5.1 Modbus RTU parameters and monitoring values (M5.7.3) | 14               |  |  |  |  |
|         | 5.2 Modbus TCP parameters and monitoring values          |                  |  |  |  |  |
|         | 5.2.1 Ethernet common settings (M5.8.1)                  |                  |  |  |  |  |
|         | 5.2.2 Modbus TCP settings (M5.8.2)                       |                  |  |  |  |  |
|         | 5.3 Modbus RTU parameter descriptions                    | 17               |  |  |  |  |
|         | 5.3.1 Modbus RTU Parameters                              |                  |  |  |  |  |
|         | 5.3.2 Modbus RTU monitoring values                       |                  |  |  |  |  |
|         | 5.4 Modbus TCP parameter descriptions                    |                  |  |  |  |  |
|         | 5.4.1 Ethernet common settings                           |                  |  |  |  |  |
|         | 5.4.2 Modbus TCP settings                                |                  |  |  |  |  |
|         | 5.4.2.1 Common settings                                  |                  |  |  |  |  |
|         | 5.4.3 Modbus TCP monitoring values                       |                  |  |  |  |  |
|         | 5.4.3.1 Connection 1                                     |                  |  |  |  |  |
| c       | Communications                                           |                  |  |  |  |  |
| 6.      |                                                          |                  |  |  |  |  |
|         | 6.1 Data addresses in Modbus messages                    |                  |  |  |  |  |
|         | 6.2 Modbus memory map                                    |                  |  |  |  |  |
|         | 6.3 Modbus data mapping                                  |                  |  |  |  |  |
|         | 6.3.2 Input discrete registers                           |                  |  |  |  |  |
|         | 6.3.3 Holding and input registers                        |                  |  |  |  |  |
|         | 6.3.3.1 Drive Application ID's                           |                  |  |  |  |  |
|         | 6.3.3.2 FB Process data IN                               |                  |  |  |  |  |
|         | 6.3.3.3 FB Process data OUT                              |                  |  |  |  |  |
|         | 6.3.3.4 ID map                                           | 27               |  |  |  |  |
|         | 6.3.3.5 Operation day counter                            |                  |  |  |  |  |
|         | 6.3.3.6 Resettable operation day counter                 |                  |  |  |  |  |
|         | 6.3.3.7 Energy counter                                   |                  |  |  |  |  |
|         | 6.3.3.8 Resettable energy counter                        |                  |  |  |  |  |
|         | 6.4 Example messages                                     |                  |  |  |  |  |
| 7.      |                                                          |                  |  |  |  |  |
| 1.      | Fault tracing                                            |                  |  |  |  |  |
|         | 7.1 Typical fault conditions                             |                  |  |  |  |  |
|         | 7.2 RS-465 bus blasing                                   |                  |  |  |  |  |
| 0       |                                                          |                  |  |  |  |  |
| 8.<br>9 | Quick setup                                              | ა <i>1</i><br>38 |  |  |  |  |
| J.      | ALLIEA                                                   | 20               |  |  |  |  |

Honeywell • 2 Safety

## 1. Safety

This manual contains clearly marked cautions and warnings which are intended for your personal safety and to avoid any unintentional damage to the product or connected appliances.

Please read the information included in cautions and warnings carefully.

The cautions and warnings are marked as follows:

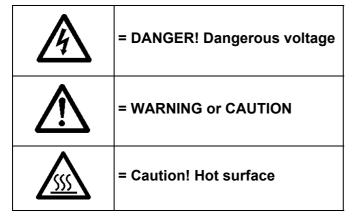

Table 1. Warning signs

#### 1.1 Danger

| A | The components of the power unit of drive are live when the AC drive is connected to mains potential. Coming into contact with this voltage is <b>extremely dangerous</b> and may cause death or severe injury.                                                                                                    |
|---|----------------------------------------------------------------------------------------------------|
| A | The motor terminals U, V, W and the brake resistor terminals are live when drive is connected to mains, even if the motor is not running.                                                                                                    |
| A | After disconnecting the AC drive from the mains, wait until the indicators on the keypad go out (if no keypad is attached see the indicators on the cover). Wait 5 more minutes before doing any work on the connections of drive. Do not open the cover before this time has expired. After expiration of this time, use a measuring equipment to absolutely ensure that no voltage is present. Always ensure absence of voltage before starting any electrical work!  The control I/O-terminals are isolated from the mains potential. However, the relay |
| A | outputs and other I/O-terminals may have a dangerous control voltage present even when drive is disconnected from mains.                                                                                                    |
| A | <b>Before connecting</b> the AC drive to mains make sure that the front and cable covers of drive are closed.                                                                                                    |
| A | During a ramp stop (see the Application Manual), the motor is still generating voltage to the drive. Therefore, do not touch the components of the AC drive before the motor has completely stopped. Wait until the indicators on the keypad go out (if no keypad is attached see the indicators on the cover). Wait additional 5 minutes before starting any work on the drive.                                                                                                    |

Safety Honeywell • 3

#### 1.2 Warnings

| Ţ                       | Drive is meant for <b>fixed installations only</b> .                                                                                                    |
|-------------------------|----------------------------------------------------------------------------------------------------|
| $\triangle$             | Do not perform any measurements when the AC drive is connected to the mains.                                                                                                    |
| $\triangle$             | The <b>ground leakage current</b> of drives exceeds 3.5mA AC. According to standard EN61800-5-1, <b>a reinforced protective ground connection</b> must be ensured. See chapter 1.3.                                                                                                    |
| $\triangle$             | If the AC drive is used as a part of a machine, the <b>machine manufacturer</b> is <b>responsible</b> for providing the machine with a <b>supply disconnecting device</b> (EN 60204-1).                                                                                                    |
| $\overline{\mathbb{V}}$ | Only <b>spare parts</b> delivered by Honeywell can be used.                                                                                                    |
| $\triangle$             | At power-up, power brake or fault reset <b>the motor will start immediately</b> if the start signal is active, unless the pulse control for Start/Stop logic has been selected. Futhermore, the I/O functionalities (including start inputs) may change if parameters, applications or software are changed. Disconnect, therefore, the motor if an unexpected start can cause danger. |
| $\triangle$             | The <b>motor starts automatically</b> after automatic fault reset if the auto restart function is activated. See the Application Manual for more detailed information.                                                                                                    |
| $\overline{\mathbb{A}}$ | <b>Prior to measurements on the motor or the motor cable</b> , disconnect the motor cable from the AC drive.                                                                                                    |
| $\triangle$             | Do not touch the components on the circuit boards. Static voltage discharge may damage the components.                                                                                                    |
| $\triangle$             | Check that the <b>EMC level</b> of the AC drive corresponds to the requirements of your supply network.                                                                                                    |

#### 1.3 Grounding and ground fault protection

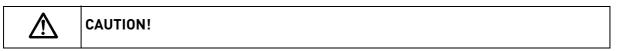

The drive must always be earthed with an grounding conductor connected to the grounding terminal marked with  $(\cup)$ .

The ground leakage current of drive exceeds 3.5mA AC. According to EN61800-5-1, one or more of the following conditions for the associated protective circuit shall be satisfied:

- a) The protective conductor shall have a cross-sectional area of at least 10 mm<sup>2</sup> Cu or 16 mm<sup>2</sup> Al, through its total run.
- b) Where the protective conductor has a cross-sectional area of less than 10 mm<sup>2</sup> Cu or 16 mm<sup>2</sup> Al, a second protective conductor of at least the same cross-sectional area shall be provided up to a point where the protective conductor has a cross-sectional area not less than 10 mm<sup>2</sup> Cu or 16 mm<sup>2</sup> Al.
- c) Automatic disconnection of the supply in case of loss of continuity of the protective conductor.

Honeywell • 4 Safety

The cross-sectional area of every protective grounding conductor which does not form part of the supply cable or cable enclosure shall, in any case, be not less than:

- 2.5mm<sup>2</sup> if mechanical protection is provided or
- 4mm<sup>2</sup> if mechanical protection is not provided.

The ground fault protection inside the AC drive protects only the drive itself against ground faults in the motor or the motor cable. It is not intended for personal safety.

Due to the high capacitive currents present in the AC drive, fault current protective switches may not function properly.

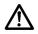

**Do not perform any voltage withstand tests** on any part of drive. There is a certain procedure according to which the tests shall be performed. Ignoring this procedure may result in damaged product.

## 2. Modbus - general info

Modbus is a communication protocol developed by Modicon systems. In simple terms, it is a way of sending information between electronic devices. The device requesting the information is called the Modbus Master (or the Client in Modbus TCP) and the devices supplying information are Modbus Slaves (in Modbus TCP servers). In a standard Modbus network, there is one Master and up to 247 Slaves, each with a unique Slave Address from 1 to 247. The Master can also write information to the Slaves. Modbus is typically used to transmit signals from instrumentation and control devices back to a main controller or data gathering system.

The Modbus communication interface is built around messages. The format of these Modbus messages is independent of the type of physical interface used. The same protocol can be used regardless of the connection type. Because of this, Modbus gives the possibility to easily upgrade the hardware structure of an industrial network, without the need for large changes in the software. A device can also communicate with several Modbus nodes at once, even if they are connected with different interface types, without the need to use a different protocol for every connection.

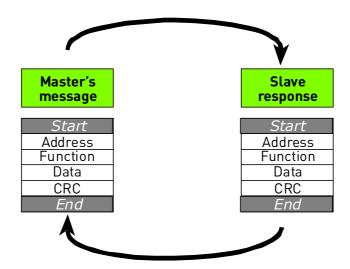

Figure 1. Basic structure of Modbus frame

On simple interfaces like RS485, the Modbus messages are sent in plain form over the network. In this case the network is dedicated to Modbus. When using more versatile network systems like TCP/IP over ethernet, the Modbus messages are embedded in packets with the format necessary for the physical interface. In that case Modbus and other types of connections can co-exist at the same physical interface at the same time. Although the main Modbus message structure is peer-to-peer, Modbus is able to function on both point-to-point and multidrop networks.

Each Modbus message has the same structure. Four basic elements are present in each message. The sequence of these elements is the same for all messages, to make it easy to parse the content of the Modbus message. A conversation is always started by a master in the Modbus network. A Modbus master sends a message and — depending of the contents of the message — a slave takes action and responds to it. There can be more masters in a Modbus network. Addressing in the message header is used to define which device should respond to a message. All other nodes on the Modbus network ignore the message if the address field doesn't match their own address.

Your drive is equipped with Modbus support as standard.

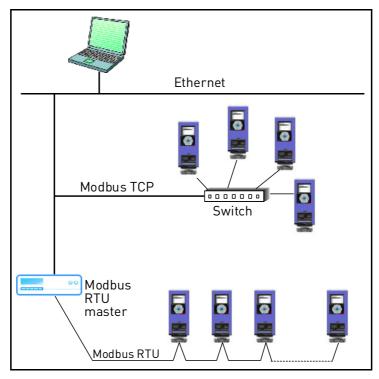

Figure 2. Principal example diagram of Modbus

If you need to contact Honeywell service in problems related to Modbus, please call Honeywell Technical Support at 888-516-9347 "Option 4".

Modbus technical data Honeywell • 7

## 3. Modbus technical data

## 3.1 Modbus RTU protocol

|                 | Interface            | RS-485                                                           |  |  |  |
|-----------------|----------------------|------------------------------------------------------------------|--|--|--|
|                 | Data transfer method | RS-485 MS/TP, half-duplex                                        |  |  |  |
|                 | Transfer cable       | STP (Shielded Twisted Pair), type Belden 984 or similar          |  |  |  |
| Connections and | Connector            | 2.5 mm <sup>2</sup>                                              |  |  |  |
| communications  | Electrical isolation | Functional                                                       |  |  |  |
|                 | Modbus RTU           | As described in "Modicon Modbus Protocol Reference Guide"        |  |  |  |
|                 | Baud rate            | 300, 600, 1200, 2400, 4800, 9600, 19200,<br>38400 and 57600 baud |  |  |  |
|                 | Addresses            | 1 to 247                                                         |  |  |  |

Table 2.

## 3.2 Modbus TCP protocol

|                 | Interface            | 100BaseTX, IEEE 802.3 compatible                      |  |  |  |  |
|-----------------|----------------------|-------------------------------------------------------|--|--|--|--|
|                 | Data transfer method | Ethernet half/full -duplex                            |  |  |  |  |
|                 | Data transfer speed  | 10/100 MBit/s, autosensing                            |  |  |  |  |
| Connections and | Protocol             | Modbus TCP                                            |  |  |  |  |
| communications  | Connector            | Shielded RJ45 connector                               |  |  |  |  |
|                 | Cable type           | CAT5e STP                                             |  |  |  |  |
|                 | Modbus TCP           | As described in Modbus Messaging Implementation Guide |  |  |  |  |
|                 | Default IP           | Selectable: Fixed or DHCP (AutoIP)                    |  |  |  |  |

Table 3.

Honeywell • 8 Modbus installation

## 4. Modbus installation

1

Open the cover of the AC drive.

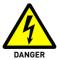

The relay outputs and other I/O-terminals may have a dangerous control voltage present even when drive is disconnected from mains.

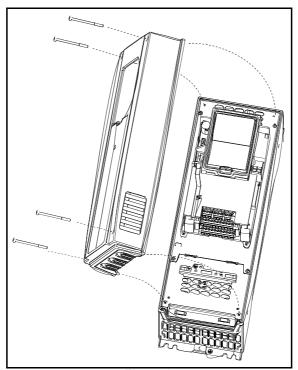

Figure 3.

2

Locate the components that you will need on the AC drive to connect and run the Modbus cables.

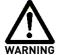

**Be sure not to** plug the Modbus TCP cable to the terminal under the keypad! This might harm your personal computer.

Modbus installation Honeywell • 9

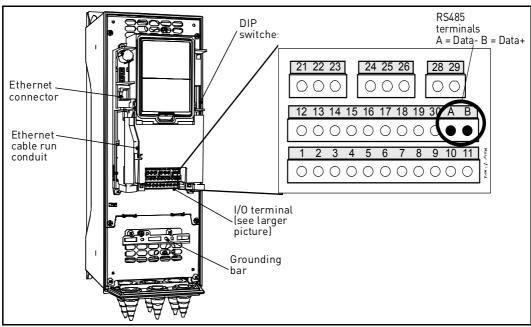

Figure 4.

You can use the Modbus communication protocol through Ethernet and RS485.

#### 4.1 Prepare for use through ethernet

Connect the Ethernet cable (see specification on page 7) to its terminal and run the cable through the conduit as shown in Figure 5.

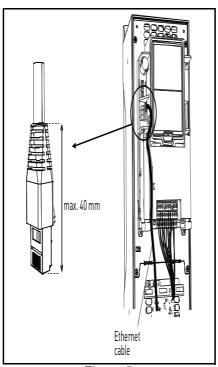

Figure 5.

Honeywell • 10 Modbus installation

4 Cut free the opening on the AC drive cover for the Ethernet cable (protection class IP21).

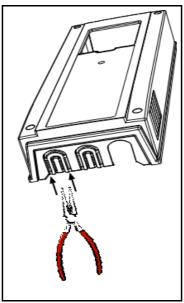

Figure 6.

5

Remount the AC drive cover. **NOTE:** When planning the cable runs, remember to keep the distance between the Ethernet cable and the motor cable at a **minimum of 30 cm**.

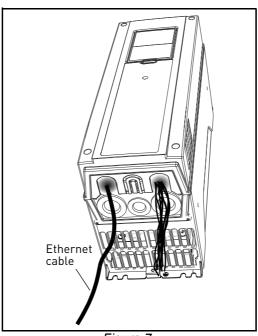

Figure 7.

Modbus installation Honeywell • 11

#### 4.2 Prepare for use through RTU

Strip about 15 mm of the RS485 cable (see specification on page 7) and cut off the grey cable shield. Remember to do this for both bus cables (except for the last device).

Leave no more than 10 mm of the cable outside the terminal block and strip the cables at about 5 mm to fit in the terminals. See picture below.

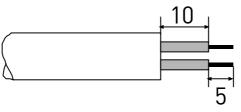

3

Also strip the cable now at such a distance from the terminal that you can fix it to the frame with the grounding clamp. Strip the cable at a maximum length of 15 mm. **Do not strip the aluminum cable shield!** 

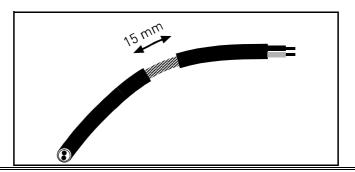

Then connect the cable to its appropriate terminals on drive standard terminal block, terminals **A and B** (A = negative, B = positive). See Figure 8.

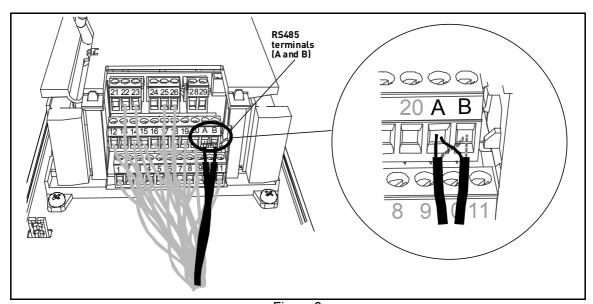

Figure 8.

Honeywell • 12 Modbus installation

Using the cable clamp included in the delivery of the drive, ground the shield of the RS485 cable to the frame of the AC drive.

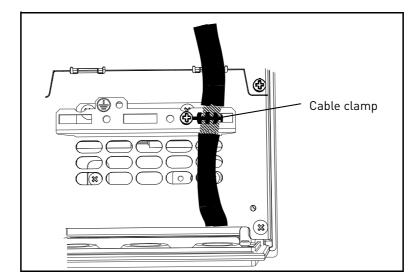

5

If drive is the last device on the bus, the bus termination must be set. Locate the DIP switches to the right of the control keypad of the drive and turn the switch for the RS485 bus termination resistor to position ON. Biasing is built in the termination resistor. See also step 9 on page 13.

6

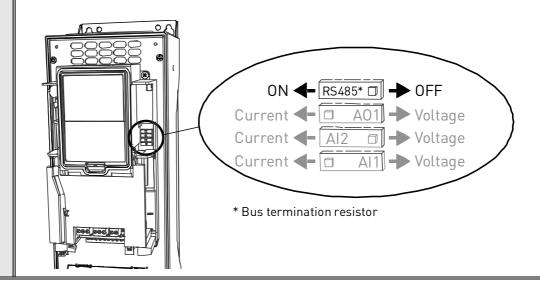

Modbus installation Honeywell • 13

Unless already done for the other control cables, cut free the opening on the AC drive cover for the RS485 cable (protection class IP21). Remount the AC drive cover and run the RS485 cables as shown in picture. NOTE: When planning the cable runs, remember to keep the distance between the fieldbus cable and the motor cable at a minimum of 30 cm. 8 RS485 The bus termination must be set for the first and the last device of the fieldbus line. See picture below. See also step 6 on page 12. We recommend that the first device on the bus and, thus, terminated was the Master device. Drive Drive Drive Drive Drive 9 Termination activated Fieldbus Termination activated with DIP switch Termination ≡ Bus termination deactivated

Honeywell • 14 Programming

## 5. Programming

Basic information on how to use the control keypad you will find in the Application Manual.

The navigation path to the fieldbus parameters may differ from application to application. The exemplary paths below apply to the drive.

1. First ensure that the right fieldbus protocol is selected.

Navigate: Main Menu > I/O and Hardware (M5) > RS-485 (M5.7) OR Ethernet (M5.8) > Common settings (M5.7.1) > Protocol (P5.7.1.1) > Edit > (Choose protocol)

2. Select 'Fieldbus control' as the Remote Control Place.

Navigate: Main Menu > Quick Setup (M1) > Rem. Ctrl. Place (P1.15)
OR

Navigate: Main Menu > Parameters (M3) > Start/Stop Setup (M3.2) > Rem. Ctrl. Place (P3.2.1)

3. Choose source of reference.

Navigate: Main Menu > Parameters (M3) > References (M3.3)

4. Set fieldbus parameters (M5.7 and M5.8). See below.

#### 5.1 Modbus RTU parameters and monitoring values (M5.7.3)

| Code       | Parameter              | Min | Max   | Unit | Default | ID   | Description                                                                                           |  |  |
|------------|------------------------|-----|-------|------|---------|------|----------------------------------------------------------------------------------------------------|--|--|
| PARAMET    | PARAMETERS             |     |       |      |         |      |                                                                                                    |  |  |
| P5.7.3.1.1 | Slave address          | 1   | 247   |      | 1       |      | Unique slave device address.                                                                          |  |  |
| P5.7.3.1.2 | Baud rate              | 1   | 9     | bd   | 6       | 2236 | Communication speed 1 = 300 2 = 600 3 = 1200 4 = 2400 5 = 4800 6 = 9600 7 = 19200 8 = 38400 9 = 57600 |  |  |
| P5.7.3.1.3 | Parity type            | 0   | 2     |      | 0       | 2239 | 0 = None<br>1 = Odd<br>2 = Even                                                                       |  |  |
| P5.7.3.1.4 | Communication time-out | 0   | 65535 | S    | 10      |      | 0 = Not used                                                                                          |  |  |

Programming Honeywell • 15

| Code        | Parameter                 | Min | Max    | Unit | Default | ID | Description                                                                                                 |  |  |
|-------------|---------------------------|-----|--------|------|---------|----|----------------------------------------------------------------------------------------------------|--|--|
| MONITOR     | MONITORING VALUES         |     |        |      |         |    |                                                                                                    |  |  |
| P5.7.3.2.1  | Fieldbus protocol status  | 1   | 3      |      | 1       |    | 0 = Init<br>1 = Stopped<br>2 = Operational<br>3 = Faulted                                                   |  |  |
| P5.7.3.2.2  | Communication status      | 0.0 | 99.999 |      | 0.0     |    | 0-99 Number of mes-<br>sages with errors<br>0-999 Number of mes-<br>sages without communi-<br>cation errors |  |  |
| P5.7.3.2.3  | Illegal functions         | 0   |        |      |         |    | See page 18.                                                                                                |  |  |
| P5.7.3.2.4  | Illegal data<br>addresses | 0   |        |      |         |    | See page 18.                                                                                                |  |  |
| P5.7.3.2.5  | Illegal data values       | 0   |        |      |         |    | See page 18.                                                                                                |  |  |
| P5.7.3.2.6  | Slave device busy         | 0   |        |      |         |    | See page 18.                                                                                                |  |  |
| P5.7.3.2.7  | Memory parity error       | 0   |        |      |         |    | See page 18.                                                                                                |  |  |
| P5.7.3.2.8  | Slave device failure      | 0   |        |      |         |    | See page 18.                                                                                                |  |  |
| P5.7.3.2.9  | Last fault response       | 0   |        |      |         |    | See page 18.                                                                                                |  |  |
| P5.7.3.2.10 | Control word              |     |        | hex  |         |    | See page 25 and page 26.                                                                                    |  |  |
| P5.7.3.2.11 | Status word               |     |        | hex  |         |    | See page 25 and page 26.                                                                                    |  |  |

Table 4. Parameters related with Modbus used through RTU

Honeywell • 16 Programming

#### 5.2 Modbus TCP parameters and monitoring values

#### 5.2.1 Ethernet common settings (M5.8.1)

| Code     | Parameter       | Min | Max | Unit | Default | ID | Description  |
|----------|-----------------|-----|-----|------|---------|----|--------------|
| P5.8.1.1 | IP address mode |     |     |      |         |    | See page 19. |
| P5.8.1.2 | IP address      |     |     |      |         |    | See page 19. |
| P5.8.1.3 | Subnet mask     |     |     |      |         |    | See page 19. |
| P5.8.1.4 | Default gateway |     |     |      |         |    | See page 19. |
| P5.8.1.5 | MAC address     |     |     |      |         |    | See page 19. |

Table 5. Common settings for Modbus TCP (Ethernet)

#### 5.2.2 Modbus TCP settings (M5.8.2)

| Code          | Parameter                                                                                                    | Min     | Max      | Unit    | Default           | ID | Description                                                                                                 |  |
|---------------|----------------------------------------------------------------------------------------------------|---------|----------|---------|-------------------|----|----------------------------------------------------------------------------------------------------|--|
| PARAMETE      | PARAMETERS (Common settings M5.8.2.1)                                                                            |         |          |         |                   |    |                                                                                                    |  |
| P5.8.2.1.1    | Connection limit                                                                                                 | 0       | 2        |         | 2                 |    | Number of allowed con-<br>nections                                                                          |  |
| P5.8.2.1.2    | Unit identifier num-<br>ber                                                                                      | 0       | 255      |         | 1                 |    | See chapter 5.4.2 Mod-<br>bus TCP settings                                                                  |  |
| P5.8.2.1.3    | Communication time-out                                                                                           | 0       | 65535    | S       | 0                 |    | 0 = Not used                                                                                                |  |
| MONITORIN     | IG VALUES (Con                                                                                                   | nection | 1, Monit | oring I | <b>15.8.2.2.1</b> | )* |                                                                                                    |  |
| P5.8.2.2.1.1  | Fieldbus protocol status                                                                                         | 1       | 3        |         |                   |    | 1 = Stopped<br>2 = Operational<br>3 = Faulted                                                               |  |
| P5.8.2.2.1.2  | Communication status                                                                                             | 0.0     | 99.999   |         | 0.0               |    | 0-99 Number of mes-<br>sages with errors<br>0-999 Number of mes-<br>sages without communi-<br>cation errors |  |
| P5.8.2.2.1.3  | Illegal functions                                                                                                | 0       |          |         |                   |    | See page 21.                                                                                                |  |
| P5.8.2.2.1.4  | Illegal data<br>addresses                                                                                        | 0       |          |         |                   |    | See page 21.                                                                                                |  |
| P5.8.2.2.1.5  | Illegal data values                                                                                              | 0       |          |         |                   |    | See page 21.                                                                                                |  |
| P5.8.2.2.1.6  | Slave device busy                                                                                                | 0       |          |         |                   |    | See page 21.                                                                                                |  |
| P5.8.2.2.1.7  | Memory parity error                                                                                              | 0       |          |         |                   |    | See page 21.                                                                                                |  |
| P5.8.2.2.1.8  | Slave device failure                                                                                             | 0       |          |         |                   |    | See page 21.                                                                                                |  |
| P5.8.2.2.1.9  | Last fault response                                                                                              | 0       |          |         |                   |    | See page 21.                                                                                                |  |
| P5.8.2.2.1.10 | Control word                                                                                                    |         |          | hex     |                   |    | See page 25.                                                                                                |  |
| P5.8.2.2.1.11 | Status word                                                                                                    |         |          | hex     |                   |    | See page 26.                                                                                                |  |
|               | MONITORING VALUES (Connection 2, Monitoring M5.8.2.3.1)*  All parameters are the same as those for Connection 1. |         |          |         |                   |    |                                                                                                    |  |

<sup>\*</sup> Will appear only after connection has been established

Table 6. Parameters related with Modbus used through Ethernet

Programming Honeywell • 17

#### 5.3 Modbus RTU parameter descriptions

#### 5.3.1 Modbus RTU Parameters

#### P5.7.3.1.1 SLAVE ADDRESS

Each slave must have a unique address (from 1 to 247) so that it can be addressed independently from other nodes.

#### **P5.7.3.1.2 BAUD RATE**

Select the communication speed for the network. The default value is 9600 baud.

#### **P5.7.3.1.3 PARITY TYPE**

Users can select the parity type for the network.

| Parity type | Stopbits |
|-------------|----------|
| None        | 0        |
| Odd         | 1        |
| Even        | 2        |

Table 7. Parity type

#### P5.7.3.1.4 COMMUNICATION TIME-OUT

Modbus board initiates a communication error for a time defined with this parameter. '0' means that no fault is generated.

#### 5.3.2 Modbus RTU monitoring values

#### P5.7.3.2.1 FIELDBUS PROTOCOL STATUS

Fieldbus Protocol Status tells the status of the protocol.

| INITIALIZING | Protocol is starting up                                                                                                    |
|--------------|----------------------------------------------------------------------------------------------------|
| STOPPED      | Protocol is timeouted or not used                                                                                           |
| OPERATIONAL  | Protocol is running                                                                                                    |
| FAULTED      | Major fault in protocol, requires restarting. If fault remains call Honeywell Technical Support at 888-516-9347 "Option 4". |

Table 8. FB protocol statuses

#### P5.7.3.2.2 COMMUNICATION STATUS

0The *Communication status* shows how many error and how many good messages the drive has received. The Communication status includes a common error counter that counts CRC and parity errors and a counter for good messages.

Only messages to the current slave in use are counted in the good messages.

Honeywell • 18 Programming

| Good messages                                   |                                         |  |  |  |  |  |  |
|-------------------------------------------------|-----------------------------------------|--|--|--|--|--|--|
| 0999 Number of messages received without errors |                                         |  |  |  |  |  |  |
| Bad Frame                                       | Bad Frames                              |  |  |  |  |  |  |
| 099                                             | Number of messages received with errors |  |  |  |  |  |  |

Table 9.

#### P5.7.3.2.3 ILLEGAL FUNCTIONS

The function code received in the guery refers to an unallowed action for the server (or slave).

#### P5.7.3.2.4 ILLEGAL DATA ADDRESSES

The data address received in the query refers to an unallowed address for the server (or slave).

#### P5.7.3.2.5 ILLEGAL DATA VALUES

A value contained in the query data field refers to an unallowed value for server (or slave).

#### P5.7.3.2.6 SLAVE DEVICE BUSY

The server (or slave) is engaged in processing a long–duration program command. The client (or master) should retransmit the message later when the server (or slave) is free.

#### P5.7.3.2.7 MEMORY PARITY ERROR

The server (or slave) attempted to read record file but detected a parity error in the memory.

#### P5.7.3.2.8 SLAVE DEVICE FAILURE

An unrecoverable error occurred while the server (or slave) was attempting to perform the requested action.

#### P5.7.3.2.9 LAST FAULT RESPONSE

Shows the last fault response as Fault code.

#### **P5.7.3.2.10 CONTROL WORD**

Shows the *Control Word* received from the bus.

#### P5.7.3.2.11 STATUS WORD

Shows the current *Status Word* that is sent to the bus.

Programming Honeywell • 19

#### 5.4 Modbus TCP parameter descriptions

#### 5.4.1 Ethernet common settings

#### P5.8.1.1 IP ADDRESS MODE

Selectable alternatives are *DHCP* (Dynamic Host Configuration Protocol) and *Fixed*.

DHCP protocol gives IP addresses to new devices connecting to local network. This address is valid for a certain period of time. If no DHCP server is found an automatic random IP is given.

A fixed IP address is specified manually and it does not change.

When the mode is changed from DHCP to Fixed the addresses will read

IP: 192.168.0.10 Subnet mask: 0.0.0.0 Default gateway: 0.0.0.0

#### P5.8.1.2 IP ADDRESS

An *IP address* is a series of numbers (like above) specific to the device connected to the Internet.

#### P5.8.1.3 SUBNET MASK

The network mask marks all the bits of an IP address for the identification of the network and the subnetwork.

#### P5.8.1.4 DEFAULT GATEWAY

Gateway address is the IP address of a network point that acts as an entrance to another network.

#### P5.8.1.5 MAC ADDRESS

The MAC address of the control board.

MAC address (Media Access Control) is a unique address given to each network host. It is not editable.

Honeywell • 20 Programming

#### 5.4.2 Modbus TCP settings

#### 5.4.2.1 Common settings

#### P5.8.2.1.1 CONNECTION LIMIT

Defines how many clients can access the server simultaneously.

#### P5.8.2.1.2 Unit identifier number

The Modbus 'slave address' field usually used on Modbus Serial Line is replaced by a single byte 'Unit Identifier'.

On TCP/IP, the Modbus server is addressed using its IP address; therefore, the Modbus Unit Identifier is useless.

#### P5.8.2.1.3 COMMUNICATION TIME-OUT

Modbus board initiates a communication error if the Ethernet connection is lost. Communication time-out parameters define the minimum delay between packages received from the client. The timer is reset and started after each received package. This parameter can be used if the client is periodically polling the slaves.

#### 5.4.3 Modbus TCP monitoring values

These values will not appear before the connection is established.

#### 5.4.3.1 Connection 1

#### P5.8.2.2.1.1 FIELDBUS PROTOCOL STATUS

Fieldbus Protocol Status tells the status of the protocol.

| INITIALIZING | Protocol is starting up                                                                                                    |
|--------------|----------------------------------------------------------------------------------------------------|
| STOPPED      | Protocol is timeouted or not used                                                                                           |
| OPERATIONAL  | Protocol is running                                                                                                    |
| FAULTED      | Major fault in protocol, requires restarting. If fault remains Call Honeywell Technical Support at 888-516-9347 "Option 4". |

Table 10. FB protocol statuses

Programming Honeywell • 21

#### P5.8.2.2.1.2 COMMUNICATION STATUS

The *Communication status* shows how many error and how many good messages the drive has received. The Communication status includes a common error counter that counts errors and a counter for good messages.

| Good messages                               |                                            |  |
|---------------------------------------------|--------------------------------------------|--|
| 0999                                        | Number of messages received without errors |  |
| Bad Frames                                  |                                            |  |
| 099 Number of messages received with errors |                                            |  |

Table 11. Communication status

#### P5.8.2.2.1.3 ILLEGAL FUNCTIONS

The function code received in the query refers to an unallowed action for the server (or slave).

#### P5.8.2.2.1.4 ILLEGAL DATA ADDRESSES

The data address received in the query refers to an unallowed address for the server (or slave).

#### P5.8.2.2.1.5 ILLEGAL DATA VALUES

A value contained in the query data field refers to an unallowed value for server (or slave).

#### **P5.8.2.2.1.6 SLAVE DEVICE BUSY**

The server (or slave) is engaged in processing a long–duration program command. The client (or master) should retransmit the message later when the server (or slave) is free.

#### P5.8.2.2.1.7 MEMORY PARITY ERROR

The server (or slave) attempted to read record file but detected a parity error in the memory.

#### P5.8.2.2.1.8 SLAVE DEVICE FAILURE

An unrecoverable error occurred while the server (or slave) was attempting to perform the requested action.

#### P5.8.2.2.1.9 LAST FAULT RESPONSE

Shows the last fault response as *Fault code*.

#### **P5.8.2.2.1.10 CONTROL WORD**

Shows the Control Word received from the bus.

#### **P5.8.2.2.1.11 STATUS WORD**

Shows the current Status Word that is sent to the bus.

#### 5.4.3.2 Connection 2

The monitoring values are the same as those for Connection 1 (chapter 5.4.3.1), only with a different code (P5.8.2.3.1.X).

Honeywell • 22 Communications

#### 6. Communications

Features of the Modbus-drive interface:

- Direct control of drive (e.g. Run, Stop, Direction, Speed reference, Fault reset)
- Full access to all drive parameters
- Monitor drive status (e.g. Output frequency, Output current, Fault code)

#### 6.1 Data addresses in Modbus messages

All data addresses in Modbus messages are referenced to zero. The first occurrence of a data item is addressed as item number zero. For example:

- The coil known as 'Coil 1' in a programmable controller is addressed as 'Coil 0000' in the data address field of a Modbus message.
- Coil 127 decimal is addressed as 'Coil 007E hex' (126 decimal).
- Holding register 40001 is addressed as register 0000 in the data address field of the message. The function code field already specifies a 'holding register'operation. Therefore the '4XXXX' reference is implicit.
- Holding register 40108 is addressed as register 006B hex (107 decimal).

#### 6.2 Modbus memory map

The Honeywell variables and fault codes as well as the parameters can be read and written from Modbus. The parameter addresses are determined in the application. Every parameter and actual value have been given an ID number in the application. The ID numbering of the parameter as well as the parameter ranges and steps can be found in the application manual in question. The parameter value shall be given without decimals. If several parameters/actual values are read with one message, the addresses of the parameters/actual values must be consecutive.

| Function code | Current terminology           | Access type | Address range<br>(hex) | TCP/RTU |
|---------------|-------------------------------|-------------|------------------------|---------|
| 1 (0x01)      | Read coils                    | Discrete    | 00000-0FFFF            | TCP     |
| 2 (0x02)      | Read Input Discrete           | Discrete    | 10000-1FFFF            | TCP     |
| 3 (0x03)      | Read holding registers        | 16bit       | 40000-4FFFF            | TCP&RTU |
| 4 (0x04)      | Read input registers          | 16bit       | 30000-3FFFF            | TCP&RTU |
| 5 (0x05)      | Force single coils            | Discrete    | 00000-0FFFF            | TCP     |
| 6 (0x06)      | Write single register         | 16bit       | 40000-4FFFF            | TCP&RTU |
| 15 (0x0F)     | Force multiple coils          | Discrete    | 00001-0FFFF            | TCP     |
| 16 (0x10)     | Write multiple registers      | 16bit       | 40000-4FFFF            | TCP&RTU |
| 23 (0x17)     | Read/Write multiple registers | 16bit       | 40000-4FFFF            | TCP&RTU |

**NOTE:** Broadcasting not supported in TCP.

Broadcast supported with function code 06 and 16 in RTU

Table 12. Supported functions

Communications Honeywell • 23

#### 6.3 Modbus data mapping

#### 6.3.1 Coil registers

Coil registers contain binary data (Read/Write). See page 25.

| Address | Function    | Purpose             |
|---------|-------------|---------------------|
| 0001    | RUN/STOP    | Control Word, bit 0 |
| 0002    | Direction   | Control Word, bit 1 |
| 0003    | Fault reset | Control Word, bit 2 |

Table 13. Defined coil registers

#### 6.3.2 Input discrete registers

Input discrete registers contain binary data (Read). See page 26.

| Address | Function     | Purpose            |
|---------|--------------|--------------------|
| 10001   | Ready        | Status Word, bit 0 |
| 10002   | Run          | Status Word, bit 1 |
| 10003   | Direction    | Status Word, bit 2 |
| 10004   | Fault        | Status Word, bit 3 |
| 10005   | Alarm        | Status Word, bit 4 |
| 10006   | At reference | Status Word, bit 5 |
| 10007   | Zero speed   | Status Word, bit 6 |
| 10008   | Flux ready   | Status Word, bit 7 |

Table 14. Defined Input Discrete

#### 6.3.3 Holding and input registers

All values can be read with function codes 3 and 4 (all registers are 3X and 4X reference). Modbus registers are mapped to drive ID's as follows:

| Address range | Purpose                | Access type | See      |
|---------------|------------------------|-------------|----------|
| 0001 - 2000   | Drive Application ID's | 16bit       | Table 16 |
| 2001 - 2050   | FBProcessDataIN        | 16bit       | Table 17 |
| 2051 - 2099   | FBProcessDataIN        | 32bit       | Table 17 |
| 2101 - 2150   | FBProcessDataOUT       | 16bit       | Table 19 |
| 2151 - 2199   | FBProcessDataOUT       | 32bit       | Table 19 |
| 2200 - 10000  | Drive Application ID's | 16bit       | Table 16 |
| 10501 - 10530 | IDMap                  | 16bit       | Table 22 |
| 10601 - 10630 | IDMap Read/Write       | 16bit       | Table 23 |

Table 15. Defined input holding registers

Honeywell • 24 Communications

| Address range | Purpose                          | Access type | See      |
|---------------|----------------------------------|-------------|----------|
| 10701 - 10760 | IDMap Read/Write                 | 32bit       | Table 23 |
| 20001 - 40000 | Drive Application ID's           | 32bit       | Table 16 |
| 40001 - 40007 | Operation day counter            | 16bit       | Table 25 |
| 40101 - 40107 | Resettable operation day counter | 16bit       | Table 26 |
| 40201 - 40203 | Energy counter                   | 16bit       | Table 27 |
| 40301 - 40303 | Resettable energy counter        | 16bit       | Table 28 |
| 40401 - 40430 | Fault history                    | 16bit       | Table 29 |

Table 15. Defined input holding registers

#### 6.3.3.1 Drive Application ID's

Application ID's are parameters that depend on the drive's application. These parameters can be read and written by pointing the corresponding memory range directly or by using the so-called ID map (more information below). It is easiest to use a straight address if you want to read a single parameter value or parameters with consecutive ID numbers. It is possible to read 12 consecutive ID addresses.

| Address range | Purpose                | ID         |
|---------------|------------------------|------------|
| 0001-2000     | Application parameters | 1-2000     |
| 2200-10000    | Application parameters | 2200-10000 |

Table 16. Parameter ID's

#### 6.3.3.2 FB Process data IN

The process data fields are used to control the drive (e.g. Run, Stop, Reference, Fault Reset) and to quickly read actual values (e.g. Output frequency, Output current, Fault code). The fields are structured as follows:

#### **Process Data Master -> Slave (max 22 bytes)**

| Address |                                     | Name               | Range/Type   |  |
|---------|-------------------------------------|--------------------|--------------|--|
| 16-bit* | 32-bit                              | Name               | Kangerrype   |  |
| 2001    | 2051 = High data<br>2052 = Low data | FB Control Word    | Binary coded |  |
| 2002    | -                                   | Reserved           | Binary coded |  |
| 2003    | 2053 = High data<br>2054 = Low data | FB Speed Reference | 010000 %     |  |

Table 17. Fieldbus Process Data IN

Communications Honeywell • 25

| Address |                                     | Name                 | Range/Type    |  |
|---------|-------------------------------------|----------------------|---------------|--|
| 16-bit* | 32-bit                              | Name                 | Kange/Type    |  |
| 2004    | 2055 = High data<br>2056 = Low data | FB Process Data In 1 | See chapter 9 |  |
| 2005    | 2057 = High data<br>2058 = Low data | FB Process Data In 2 | See chapter 9 |  |
| 2006    | 2059 = High data<br>2060 = Low data | FB Process Data In 3 | See chapter 9 |  |
| 2007    | 2061 = High data<br>2062 = Low data | FB Process Data In 4 | See chapter 9 |  |
| 2008    | 2063 = High data<br>2064 = Low data | FB Process Data In 5 | See chapter 9 |  |
| 2009    | 2065 = High data<br>2066 = Low data | FB Process Data In 6 | See chapter 9 |  |
| 2010    | 2067 = High data<br>2068 = Low data | FB Process Data In 7 | See chapter 9 |  |
| 2011    | 2069 = High data<br>2070 = Low data | FB Process Data In 8 | See chapter 9 |  |

Table 17. Fieldbus Process Data IN

#### **Control word bits**

The Control word is composed of 32 bits. Meanings of bits are described below. Unused bits have to be set to zero.

| Bit    | Name        | Value = 1     | Value = 0    | Description                            |
|--------|-------------|---------------|--------------|----------------------------------------|
| В0     | Start/Stop  | Start request | Stop request | Start/Stop command to application      |
| B1     | Direction   | Reverse       | Forward      | Command to change rotational direction |
| B2     | Fault reset | Reset faults  | No action    | Command to reset fault                 |
| B3-B31 | Not used    |               |              |                                        |

Table 18. Control Word bits

<sup>\* .</sup> In drive, the Control Word and the Status Word are formed of 32 bits. Only the initial 16 bits can be read in the 16-bit area.

Honeywell • 26 Communications

#### 6.3.3.3 FB Process data OUT

#### Process Data Slave -> Master (max 22 bytes)

| Address |                                     | Name                  | Banga/Tuna    |
|---------|-------------------------------------|-----------------------|---------------|
| 16-bit  | 32-bit                              | Name                  | Range/Type    |
| 2101    | 2151 = High data<br>2152 = Low data | FB Status Word        | Binary coded  |
| 2102    | -                                   | Reserved              | Binary coded  |
| 2103    | 2153 = High data<br>2154 = Low data | FB Actual Speed       | 010000 %      |
| 2104    | 2155 = High data<br>2156 = Low data | FB Process Data Out 1 | See chapter 9 |
| 2105    | 2157 = High data<br>2158 = Low data | FB Process Data Out 2 | See chapter 9 |
| 2106    | 2159 = High data<br>2160 = Low data | FB Process Data Out 3 | See chapter 9 |
| 2107    | 2161 = High data<br>2162 = Low data | FB Process Data Out 4 | See chapter 9 |
| 2108    | 2163 = High data<br>2164 = Low data | FB Process Data Out 5 | See chapter 9 |
| 2109    | 2165 = High data<br>2166 = Low data | FB Process Data Out 6 | See chapter 9 |
| 2110    | 2167 = High data<br>2168 = Low data | FB Process Data Out 7 | See chapter 9 |
| 2111    | 2169 = High data<br>2170 = Low data | FB Process Data Out 8 | See chapter 9 |

Table 19. Fieldbus Process Data Out

#### **Status Word bits**

The Status word is composed of 32 bits. The meanings of bits are described below.

| Bit | Name        | Value = 1        | Value = 0   | Description                                       |
|-----|-------------|------------------|-------------|---------------------------------------------------|
| В0  | Ready       | Ready            | Not ready   | Indicates whether the drive is ready or not       |
| B1  | Run         | Running          | Stop        | Indicates whether the drive is running or stopped |
| B2  | Direction   | Counterclockwise | Clockwise   | Indicates the rotation direction of the motor     |
| В3  | Fault       | Faulted          | Not faulted | Indicates if a fault is active                    |
| B4  | Alarm       | Alarm            | No alarm    | Indicates if an alarm is active                   |
| B5  | AtReference | True             | False       | Reference frequency reached                       |

Communications Honeywell • 27

| В6     | ZeroSpeed | True | False | Motor running at zero speed |
|--------|-----------|------|-------|-----------------------------|
| B7     | FluxReady | True | False | Motor is magnetized         |
| B8-B28 | Not used  |      |       |                             |

Table 20. Status Word bits B1-B28

| B29<br>Control place | B30<br>Control place | B31<br>Control place | Description   |
|----------------------|----------------------|----------------------|---------------|
| 0                    | 0                    | 1                    | Fieldbus      |
| 0                    | 1                    | 0                    | Keypad        |
| 0                    | 1                    | 1                    | PC tool       |
| 1                    | 0                    | 0                    | I/O terminals |

Table 21. Status Word bits B29-B31, descriptions of bit connections

The use of process data depends on the application. In a typical situation, the device is started and stopped with the ControlWord (CW) written by the Master and the Rotating speed is set with Reference (REF). With PD1...PD8 the device can be given other reference values (e.g. Torque reference).

With the StatusWord (SW) read by the Master, the status of the device can be seen. Actual Value (ACT) and PD1...PD8 show the other actual values.

#### 6.3.3.4 ID map

Using the ID map, you can read consecutive memory blocks that contain parameters whose ID's are not in a consecutive order. The address range 10501 - 10530 is called 'IDMap', and it includes an address map in which you can write your parameter ID's in any order. The address range 10601 to 10630 is called 'IDMap Read/Write,' and it includes values for parameters written in the IDMap. As soon as one ID number has been written in the map cell 10501, the corresponding parameter value can be read and written in the address 10601, and so on.

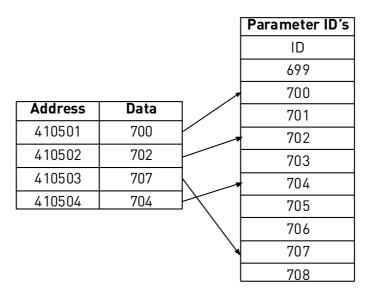

Table 22. IDMap initialization

Honeywell • 28 Communications

Once the IDMap address range has been initialized with any parameter ID number, the parameter value can be read and written in the IDMap Read/Write address range address IDMap address + 100.

| Address | Data                             |
|---------|----------------------------------|
| 410601  | Data included in parameter ID700 |
| 410602  | Data included in parameter ID702 |
| 410603  | Data included in parameter ID707 |
| 410604  | Data included in parameter ID704 |

Table 23. Parameter Values in 16-bit IDMap Read/Write registers

If the IDMap table has not been initialized, all fields show the index '0'. If the it has been initialized, the parameter ID's included in it are stored in the flash memory of the OPT-CI board.

#### **Example of 32Bit IDMap**

| Address | Data                       |
|---------|----------------------------|
| 410701  | Data High, parameter ID700 |
| 410702  | Data Low, parameter ID700  |
| 410703  | Data High, parameter ID702 |
| 410704  | Data Low, parameter ID702  |

Table 24. Example of parameter values in 32-bit IDMap Read/Write registers

#### 6.3.3.5 Operation day counter

| Address | Register | Purpose |
|---------|----------|---------|
| 40001   | 440001   | Years   |
| 40002   | 440002   | Days    |
| 40003   | 440003   | Hours   |
| 40004   | 440004   | Minutes |
| 40005   | 440005   | Seconds |

Table 25. Operation day counter

Communications Honeywell • 29

#### 6.3.3.6 Resettable operation day counter

Reset the counter by writing "1" for parameter ID2311.

| Address | Register | Purpose |
|---------|----------|---------|
| 40101   | 440101   | Years   |
| 40102   | 440102   | Days    |
| 40103   | 440103   | Hours   |
| 40104   | 440104   | Minutes |
| 40105   | 440105   | Seconds |

Table 26. Resettable operation day counter

#### 6.3.3.7 Energy counter

The last number of the *Format* field indicates the decimal point place in the *Energy* field. If the number is bigger than 0, move the decimal point to the left by the number indicated. For example, Energy = 1200, Format = 52. Unit = 1. Energy = 12.00kWh.

| Address | Register | Purpose                                          |
|---------|----------|--------------------------------------------------|
| 40201   | 440201   | Energy                                           |
| 40202   | 440202   | Format                                           |
| 40203   | 440203   | Unit<br>1 = kWh<br>2 = MWh<br>3 = GWh<br>4 = TWh |

Table 27. Energy counter

#### 6.3.3.8 Resettable energy counter

Reset the counter by writing "1" for parameter ID2312.

| Address | Register | Purpose                                          |
|---------|----------|--------------------------------------------------|
| 40301   | 440301   | Energy                                           |
| 40302   | 440302   | Format                                           |
| 40303   | 440303   | Unit<br>1 = kWh<br>2 = MWh<br>3 = GWh<br>4 = TWh |

Table 28. Resettable energy counter

Honeywell • 30 Communications

#### 6.3.3.9 Fault history

The fault history can be viewed by reading from address 40401 onward. The faults are listed in chronological order so that the latest fault is mentioned first and the oldest last. The fault history can contain 29 faults at the same time. The fault history contents are represented as follows.

| Address | Register | Purpose |
|---------|----------|---------|
| 40401   | 440401   |         |
| 40402   | 440402   |         |
| 40403   | 440403   |         |
|         |          |         |
| 40429   | 440429   |         |

Table 29. Fault history

Communications Honeywell • 31

#### 6.4 Example messages

#### **Example 1**

Write the process data 42001...42003 with command 16 (Preset Multiple Registers).

Command Master - Slave:

ADDRESS 01 hex Slave address 1 hex (= 1)
FUNCTION 10 hex Function 10 hex (= 16)

DATA Starting address HI 07 hex Starting address 07D0 hex (= 2000)

Starting address LO D0 hex No. of registers HI 00 hex

No. of registers LO 03 hex Number of registers 0003 hex (= 3)

Byte count 06 hex Byte count 06 hex (= 6)

Data HI 00 hex Data 1 = 0001 hex (= 1). Setting control word run bit to 1.

Data LO 01 hex

Data HI 00 hex Data 2 = 0000 hex (= 0).

Data LO 00 hex

Data HI 13 hex Data 3 = 1388 hex (= 5000), Speed Reference to

50.00%

Data LO 88 hex

ERROR CRC HI C8 hex CRC field C8CB hex (= 51403)

CHECK CRC LO CB hex

Message frame:

| 01 10 07 D0 00 03 06 00 01 00 | 00 13 88 C8 CB |
|-------------------------------|----------------|
|-------------------------------|----------------|

The reply to Preset Multiple Registers message is the echo of 6 first bytes.

Answer Slave - Master:

ADDRESS 01 hex Slave address 1 hex (= 1)

FUNC-TION 10 hex Function 10 hex (= 16)

TION

DATA Starting address HI 07 hex Starting address 07D0 hex (= 2000)

Starting address LO D0 hex

No. of registers HI 00 hex Number of registers 0003 hex (= 3)

No. of registers LO 03 hex

ERROR CRC HI 80 hex CRC 8085 hex (= 32901)

CHECK CRC LO 85 hex

Reply frame:

Honeywell • 32 Communications

#### Example 2:

Read the Process Data 42103...42104 with command 4 (Read Input Registers).

#### Command Master - Slave:

ADDRESS 01 hex Slave address 1 hex (= 1)

FUNCTION 04 hex Function 4 hex (= 4)

DATA Starting address HI 08 hex

Starting address LO 36 hex

No. of registers HI 00 hex Number of registers 0002 hex (= 2)

No. of registers LO 02 hex

ERROR CRC HI 93 hex CRC field 93A5 hex (= 37797)

CHECK CRC LO A5 hex

#### Message frame:

| 01  | 04  | 80  | 36 | 00 | 02 | 93 | A5 |
|-----|-----|-----|----|----|----|----|----|
| • . | • . | • • |    |    |    |    |    |

The reply to the Read Input Registers message contains the values of the read registers.

#### **Answer Slave - Master:**

ADDRESS 01 hex Slave address 1 hex (= 1)
FUNCTION 04 hex Function 4 hex (= 4)

DATA Byte count 04 hex Byte count 4 hex (= 4)

Data HI 13 hex Speed reference = 1388 hex (=5000 => 50.00%)

Data LO 88 hex

Data HI 09 hex Output Frequency = 09C4 hex (=2500 =>25.00Hz)

Data LO C4 hex

ERROR CRC HI 78 hexCRC field 78E9 hex (=30953)

CHECK CRC LO E9 hex

#### Reply frame:

| 01 | 04 | 04 | 13 | 88 | 09 | C4 | 78 | E9 |
|----|----|----|----|----|----|----|----|----|
|    |    |    |    |    |    |    |    |    |

Communications Honeywell • 33

#### Example of an exception response

In an exception response, the Slave sets the *most-significant bit (MSB)* of the function code to 1. The Slave returns an exception code in the data field.

#### Command Master - Slave:

ADDRESS 01 hex Slave address 1 hex (= 1)

FUNCTION 04 hex Function 4 hex (= 4)

DATA Starting address HI 17 hex Starting address 1770 hex (= 6000)

Starting address LO 70 hex

No. of registers HI 00 hex Invalid number of registers 0005 hex (= 5)

No. of registers LO 05 hex

ERROR CRC HI 34 hex

CHECK CRC LO 66 hex CRC field 3466 hex (=13414)

#### Message frame:

#### Exception response:

#### **Answer Slave - Master:**

ADDRESS 01 hex Slave address 1 hex (= 1)
FUNCTION 84 hex Most significant bit set to 1

ERROR CODE 04 hex Error code 04 => Slave Device Failure

ERROR CRC HI 42 hex CRC field 42C3 hex (= 17091)

CHECK CRC LO C3 hex

#### Reply frame:

| 01 | 84 | 04 | 42 | C3 |
|----|----|----|----|----|
|    |    |    |    |    |

Honeywell • 34 Fault tracing

## 7. Fault tracing

When an unusual operating condition is detected by the AC drive control diagnostics, the drive initiates a notification visible, for example, on the keypad. The keypad will show the ordinal number of the fault, the fault code and a short fault description.

The fault can be reset with the Reset button on the control keypad or via the I/O terminal. The faults are stored in the Fault history menu which can be browsed. The different fault codes you will find in the table below. This fault table presents only the faults related to the fieldbus in use.

Note: When contacting distributor or factory because of a fault condition, always write down all texts and codes on the keypad display and call Honeywell Technical Support at 888-516-9347 "Option 4".

#### 7.1 Typical fault conditions

| Fault condition      | Possible cause                                                                                                    | Remedy                                                           |
|----------------------|----------------------------------------------------------------------------------------------------|------------------------------------------------------------------|
| Termination resistor | Missing or excessive termination resistor.                                                                                                    | Install termination resistors at both ends of the fieldbus line. |
| Cabling              | <ul> <li>Supply or motor cables are located too close to the fieldbus cable</li> <li>Wrong type of fieldbus cable</li> <li>Too long cabling</li> </ul> |                                                                  |
| Grounding            | Inadequate grounding.                                                                                                    | Ensure grounding in all points on the net                        |
| Connections          | Faulty connections.                                                                                                    |                                                                  |
| Parameter            | <ul><li>Faulty address</li><li>Overlapping slave addresses</li><li>Wrong baud rate</li><li>Wrong control place selected</li></ul>                      |                                                                  |

Table 30. Typical fault conditions

#### 7.2 RS-485 bus biasing

When none of the devices on the RS-485 bus is sending data all devices are in idle status. This being the case, the bus voltage is in indefinte state, usually near 0 V due to the termination resistors. This may cause problems in character reception because the single characters in serial communcation begin with start bit referring to bus status '0' with voltage of less than -200mV whereas the bus status '1' corresponds to bus voltage of more than +200mV. The RS-485 standard considers the voltage interval -200mV...+200mV as undefined state. Bus biasing is therefore needed to maintain the voltage in status '1' (above +200mV) also between the messages.

To bias the bus you will have to add a separate active termination resistor specifically designed for the RS-485 bus (e.g. Siemens active RS 485 terminating element (6ES7972-0DA00-0AA0z).

Fault tracing Honeywell • 35

#### 7.3 Other fault conditions

The following fault tracing diagram will help you to locate and fix some of the most usual problems. If the problem persists contact your local distributor.

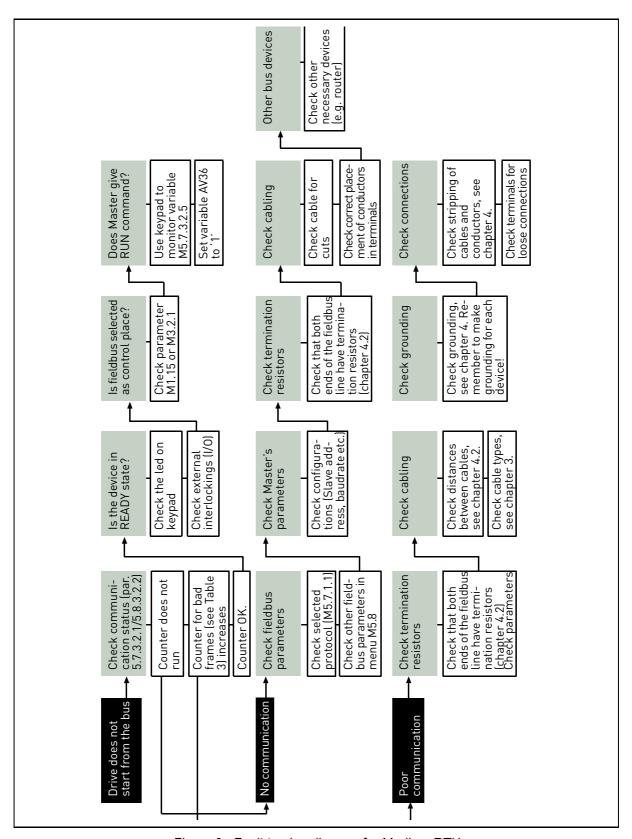

Figure 9. Fault tracing diagram for Modbus RTU

Honeywell • 36 Fault tracing

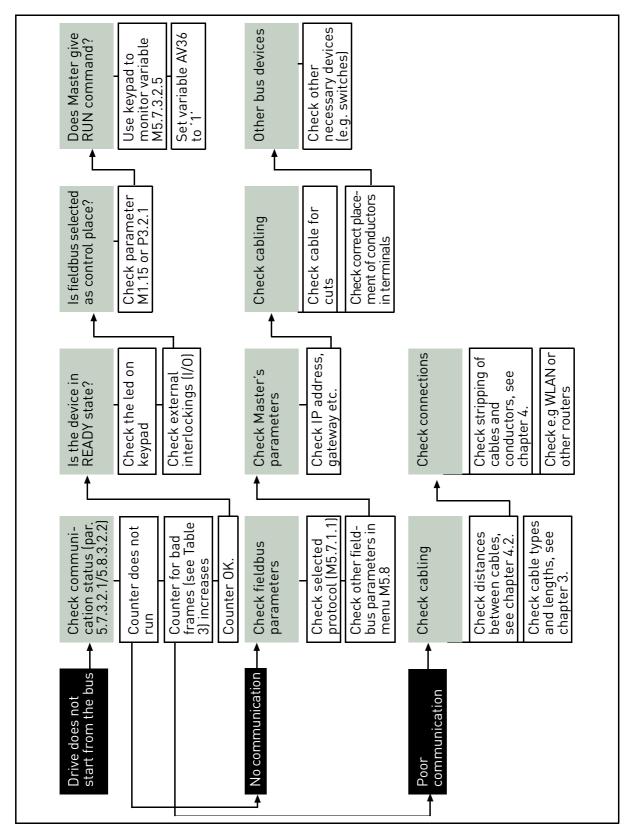

Figure 10. Fault tracing diagram for Modbus TCP

Quick setup Honeywell • 37

## 8. Quick setup

Following these instructions, you can easily and fast set up your Modbus for use:

|   | Choose control place.                                                                                                    |
|---|----------------------------------------------------------------------------------------------------|
| 1 | A. Press LOC/REM button on keypad to select Remote Control Place                                                           |
| _ | B. Select <i>Fieldbus</i> as remote control place:  Main Menu > Quick Setup (M1) > Rem. Ctrl. Place (P1.15) > FieldbusCTRL |
|   | Make these settings in the master software                                                                                 |
|   | C. Set Control Word to '0' (2001)                                                                                          |
|   | D. Set Control Word to 1' (2001)                                                                                           |
| 2 | E. Drive status is RUN                                                                                                    |
|   | F. Set Reference value to ' <b>5000</b> ' (50.00%) (2003).                                                                 |
|   | G. Actual speed is <b>5000</b> (25.00 Hz if MinFreq is 0.00 Hz and MaxFreq is 50.00 Hz)                                    |
|   | H. Set Control Word to '0' (2001)                                                                                          |
|   | I. Drive status is STOP.                                                                                                   |

Honeywell • 38 Annex

## 9. Annex

#### **Process Data IN (Master to Slave)**

Use of Process Data In variables depends on the used application. The configuration of the data is free.

#### **Process Data OUT (Slave to Master)**

Use of Process Data Out variables depends on the used application.

The Fieldbus Master can read the drive's actual values using process data variables. Control applications use process data as follows:

| ID   | Data               | Value             | Unit | Scale   |
|------|--------------------|-------------------|------|---------|
| 2104 | Process data OUT 1 | Output Frequency  | Hz   | 0,01 Hz |
| 2105 | Process data OUT 2 | Motor Speed       | rpm  | 1 rpm   |
| 2106 | Process data OUT 3 | Motor Current     | Α    | 0,1 A   |
| 2107 | Process data OUT 4 | Motor Torque      | %    | 0,1 %   |
| 2108 | Process data OUT 5 | Motor Power       | %    | 0,1 %   |
| 2109 | Process data OUT 6 | Motor Voltage     | V    | 0,1 V   |
| 2110 | Process data OUT 7 | DC link voltage   | V    | 1 V     |
| 2111 | Process data OUT 8 | Active Fault Code | -    | -       |

Table 31. Process Data OUT variables

#### **Automation and Control Solutions**

Honeywell International Inc. 1985 Douglas Drive North Golden Valley, MN 55422

Honeywell Limited-Honeywell Limitée 35 Dynamic Drive Toronto, Ontario M1V 4Z9 customer.honeywell.com

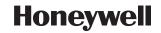